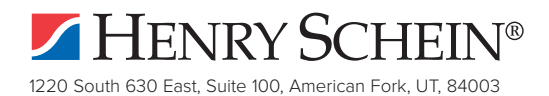

# **ePrescribe Set Up FAQs**

## **Q: Do I need Tech Support to help me set up ePrescribe?**

A: No, you can do it yourself. Follow the instructions at www.HSePrescribe.com/setup.

## **Q: Is there an app to write Controlled Substance (CS) prescriptions from my phone?**

A: No. Apps do not offer the level of encryption needed to write CS prescriptions. To write prescriptions from your phone, go to https://ePrescribe.Allscripts.com from the Internet Explorer or Google Chrome app.

## **Q: Can my staff write CS prescriptions on my behalf?**

**A:** Staff members may prepare the prescription. However, they are prohibited from signing the prescription on behalf of the provider. CFR Title 21 §1311.102(a).

## **Q: Where can I find tutorials on how to use ePrescribe?**

A: When you access ePrescribe, you can find tutorials on the right side of the screen. If you are logged into ePrescribe, you can click this link to access tutorials directly: https://eprescribe.allscripts.com/media/tutorials/FullVideo/curriculum/1.html

## **Q: Where can I find important ePrescribe forms?**

A: You can find all ePrescribe forms at http://HSePrescribe.com/setup.

## **Q: How do I register my software with the State of New York?**

A: You can register your software at https://commerce.health.state.ny.us. To register for ROPES (Registration for Official Prescriptions and E-prescribing Systems), go to https://www.health.ny.gov/professionals/narcotic/electronic\_prescribing/ropes.htm.

#### **Q: What information is needed to register my ePrescribe software?**

**A:** Certified Software Application: Allscripts ePrescribe Software Version Certified: 2015.2.2 Software application provider: Allscripts Healthcare Solutions Third Party Audit/Certifying Organization: Backbone Consultants Date of Audit Certification: 11/19/2015

## **Q: How do I purchase more ePrescribe licenses?**

**A:** Call **1.888.278.3685 Option 1**, or go to http://HSePrescribe.com/purchase and fill in the form.

#### **Q: I've already started the setup process. What if I need help?**

**A:** Go to http://HSePrescribe.com/setup and choose **Request a Call Back**. You may also call **1.888.278.3685**.

#### **Q: I forgot my ePrescribe password. How do I reset it?**

**A:** Go to https://ePrescribe.Allscripts.com. Choose **Can't access your account?** > Select **NO, I do NOT have a Shield Account >** Enter your user ID. You will receive a temporary password via email. Write down this password and go to https://ePrescribe. Allscripts.com and log in with your temporary password. Then you will be prompted to create a new password.

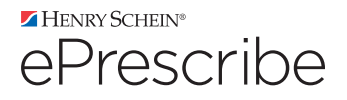